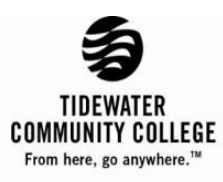

# **Satisfactory Academic Progress Appeal 2018-2019 (Appeal for Reinstatement of Financial Aid)**

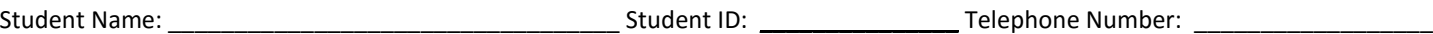

Students who wish to appeal the loss of their financial aid eligibility should complete this form, attach supporting documentation and complete all four SAP Counseling sessions. Appeals submitted without supporting documents will **not** be considered. Completed form, should be delivered by the student to a campus financial aid office with all supporting documents. (It is Important that the student meet with a financial aid advisor to review the appeal and documentation.) *For more information about the Standards of Satisfactory Academic Progress (SAP) go to [http://web.tcc.edu/students/finaid/sap.htm.](http://web.tcc.edu/students/finaid/sap.htm)*

A typed, signed, and dated detailed explanation of why you failed to meet the Standards of Satisfactory Academic Progress, what has changed, and details on your plan to become academically successful *is required*.

Students may appeal the loss of their financial aid due to unusual mitigating circumstances. Please indicate the reason(s) for this appeal by checking one of the below:

Personal illness or illness of an immediate family member. (Attach documentation from a physician attesting to the medical condition and/or copies of hospital records.)

The death of an immediate family member. (Attach a copy of the obituary or death certificate.) Provide the relationship of the relative:

Other circumstances. Attach copies of supporting documents (i.e. court records, police reports, or letter(s) from a counselor, teacher, or an unbiased third party.) (Letters from family and friends are generally not acceptable forms of documentation.)

I am requesting that my financial aid eligibility be reinstated for the following term:

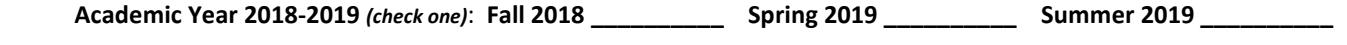

#### *Certification – Signature and Date (read and initial each item):*

\_\_\_ I understand that submission of this appeal does not guarantee that my financial aid will be reinstated.

- I understand that this appeal may take 15 business days or longer to review.
- I understand that if my appeal is approved, I may have enrollment stipulations outlined in an Academic Plan that must be followed in order for me to remain eligible for federal student aid.

**Signature:** Date: **Date: Date: Date: Date: Date: Date: Date: Date: Date: Date: Date: Date: Date: Date: Date: Date: Date: Date: Date: Date: Date: Date: Date: Date: Date: Da** 

*Satisfactory Academic Progress (SAP) probation may only be granted by a financial aid administrator with the authority to exercise professional judgement on behalf of Tidewater Community College.* 

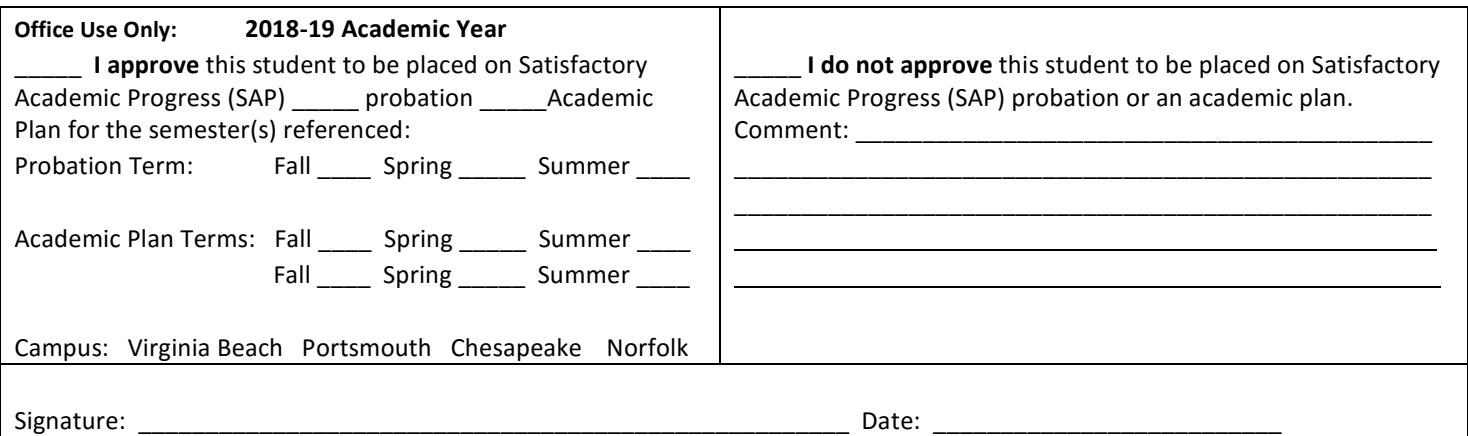

## **SAP Appeal Guidance**

### **Writing an appropriate SAP Appeal letter**

Your satisfactory academic progress (SAP) appeal explanation must include the following:

- **Explain what happened**
	- Why were you unable to maintain satisfactory progress?

Take a hard look at your situation to determine what has kept you from making satisfactory academic progress. Explain the circumstances for all semesters where there was poor performance.

### • **Explain what has changed**

Have the circumstance been resolved or what corrective measures have you taken to achieve satisfactory academic progress?

• **Develop a success plan**

What strategies will you use to maintain academic success?

• **Attach any relevant supporting documentation**

This may include a doctor's statement, copy of hospital/urgent care/physician's bill, obituary, funeral notice or death certificate.

• **Complete SAP Counseling**

SAP Counseling must be completed on the TCC website<https://tidewatercc.get-counseling.com/> and a copy of the Certificate confirming completion. SAP Counseling is designed to help you better understand the components of SAP, how it applies to you, and what steps to take to make sure you maintain Financial Aid Satisfactory Academic Progress.

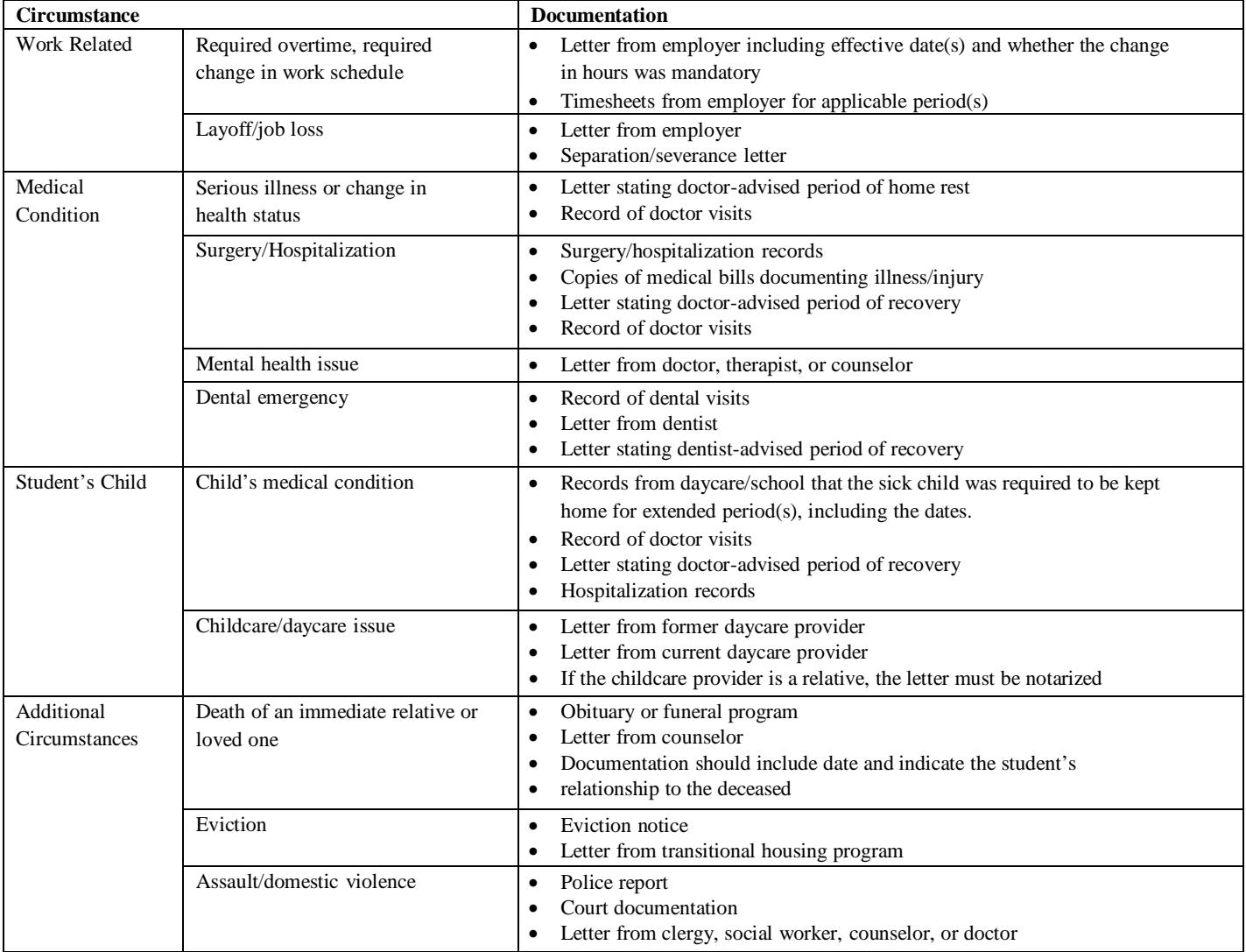

Students that are not meeting SAP are required to complete online SAP counseling as part of the TCC SAP appeal process. Students will be required to attach a copy of each certificate to their SAP appeal forms.

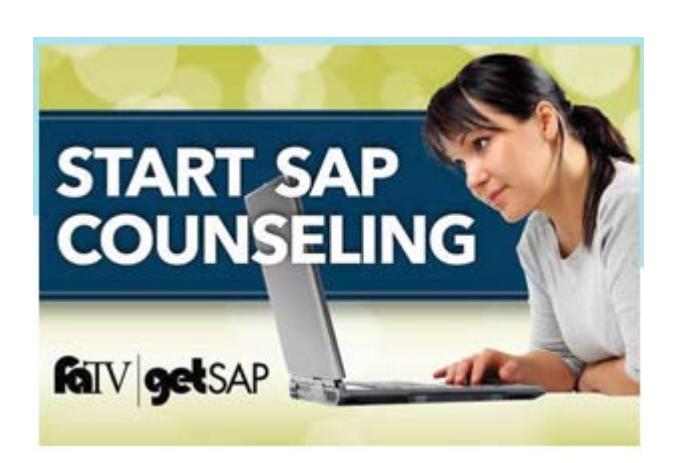

- The link to the SAP Counseling Center can be found on this website: [https://www.tcc.edu/paying-for-tcc/financial-aid/regaining-eligibility.](https://www.tcc.edu/paying-for-tcc/financial-aid/regaining-eligibility)
- If it is your first time using the the system, you will need to Register.
- You will receive an email from noreply@financialaidty.com providing a link to set up your password.
- After saving the password, you will be able to view all of the counseling modules.
- Click the START button to open a session.

Each session will begin with instructions and an estimated time of completion. You may exit the session before it is completed and when you log in again you can begin where you left off.

When each session has been successfully completed, you will receive a notice to print your certificate. If you cannot print the certificate at the time of completion, you can print it later. You will also receive an email confirming the completed session. *A copy of each certificate must be submitted with your SAP appeal.*